# **METHODOLOGY**

# **Open Access**

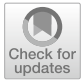

# Comparing time series transcriptome data between plants using a network module fnding algorithm

Jiyoung Lee<sup>1,3</sup>, Lenwood S. Heath<sup>2</sup>, Ruth Grene<sup>3</sup> and Song Li<sup>1,3\*</sup>

## **Abstract**

**Background:** Comparative transcriptome analysis is the comparison of expression patterns between homologous genes in diferent species. Since most molecular mechanistic studies in plants have been performed in model species, including Arabidopsis and rice, comparative transcriptome analysis is particularly important for functional annotation of genes in diverse plant species. Many biological processes, such as embryo development, are highly conserved between diferent plant species. The challenge is to establish one-to-one mapping of the developmental stages between two species.

**Results:** In this manuscript, we solve this problem by converting the gene expression patterns into co-expression networks and then apply network module fnding algorithms to the cross-species co-expression network. We describe how such analyses are carried out using bash scripts for preliminary data processing followed by using the R programming language for module fnding with a simulated annealing method. We also provide instructions on how to visualize the resulting co-expression networks across species.

**Conclusions:** We provide a comprehensive pipeline from installing software and downloading raw transcriptome data to predicting homologous genes and fnding orthologous co-expression networks. From the example provided, we demonstrate the application of our method to reveal functional conservation and divergence of genes in two plant species.

**Keywords:** Comparative transcriptome analysis, Network, Sequence homology, Arabidopsis, Soybean, Embryo development

## **Background**

Expression analysis is commonly used to understand the tissue or stress specifcity of genes in large gene families  $[1–5]$  $[1–5]$  $[1–5]$ . The goal of comparative transcriptome analysis is to identify conserved co-expressed genes in two or more species  $[3, 6, 7]$  $[3, 6, 7]$  $[3, 6, 7]$  $[3, 6, 7]$  $[3, 6, 7]$  $[3, 6, 7]$  $[3, 6, 7]$ . The traditional definition of orthologous genes is based solely on sequence homology  $[8-11]$  $[8-11]$  and syntenic relationships  $[2, 12-14]$  $[2, 12-14]$  $[2, 12-14]$  and not at all on gene expression patterns. In contrast, comparative transcriptome analysis combines a comparison of gene sequences with a comparison of expression patterns

<sup>1</sup> Genetics, Bioinformatics and Computational Biology, Virginia Polytechnic Institute and State University, Blacksburg, VA 24061, USA Full list of author information is available at the end of the article

between homologous genes in diferent species. Homologous genes have been reported to be expressed at different developmental stages, in diferent tissue types, or under different stress conditions  $[3, 15-17]$  $[3, 15-17]$  $[3, 15-17]$  $[3, 15-17]$  $[3, 15-17]$ . This documented divergence of expression patterns provides crucial evidence for the existence of functional divergence of homologous genes across species  $[18, 19]$  $[18, 19]$  $[18, 19]$ . Therefore, comparative transcriptome analysis is an important tool for distinguishing those genes that have retained functional conservation from those that have undergone functional divergence. Comparative transcriptome analysis is particularly important for plant research, since most molecular mechanistic studies in plants have been performed in model species, primarily *Arabidopsis thaliana* [\[20](#page-14-14)]. The consequence of this narrow focus is that

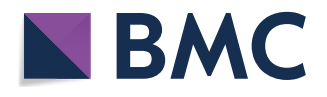

© The Author(s) 2019. This article is distributed under the terms of the Creative Commons Attribution 4.0 International License [\(http://creativecommons.org/licenses/by/4.0/\)](http://creativecommons.org/licenses/by/4.0/), which permits unrestricted use, distribution, and reproduction in any medium, provided you give appropriate credit to the original author(s) and the source, provide a link to the Creative Commons license, and indicate if changes were made. The Creative Commons Public Domain Dedication waiver ([http://creativecommons.org/](http://creativecommons.org/publicdomain/zero/1.0/) [publicdomain/zero/1.0/](http://creativecommons.org/publicdomain/zero/1.0/)) applies to the data made available in this article, unless otherwise stated.

<sup>\*</sup>Correspondence: songli@vt.edu

the functional annotation of the genes of many other plant species relies solely on sequence comparisons with Arabidopsis [\[21\]](#page-14-15).

To compare transcriptomes between any two species, a frst step is to establish homologous relationships between proteins in the two species. A second step is to identify expression data obtained from experiments that are performed under similar conditions or tissue types. The third step is to compare the expression patterns between the two data sets. In this protocol, we will compare published time course seed embryo expression data from Arabidopsis [\[22\]](#page-14-16) with data from the same tissue in soybean [[23\]](#page-14-17) as a demonstration of how to apply computational tools to comparative transcriptome analysis.

In contrast with the time course data examined here, many other data sets have been reported from "treatment–control" experiments (one time point only and two treatment conditions). For example, soybean roots were treated with drought stress in one experiment [\[4](#page-14-18)]. To address the question of functional conservation versus functional divergence within gene families, these soybean root data can be compared with transcriptome data from Arabidopsis roots, under a similar stress  $[24]$  $[24]$ . This is a relatively simple problem, because, in both experiments, we can identify lists of diferentially expressed genes in response to the same or similar treatments. It is a simple two-step process to identify conserved coexpressed genes for treatment–control experiments. First, one needs to identify a list of gene pairs that are homologous between these two species. A simple BLAST search or other more sophisticated approaches, such as OMA, EggNog, or Plaza [\[9](#page-14-20), [10](#page-14-21), [12\]](#page-14-8), can be used to identify homologous genes. Second, the two lists of diferentially expressed genes can be compared to fnd whether any pairs of these homologous genes appear in both lists.

In this article, we are focusing on a more complex scenario: two time-series experiments were performed for the same developmental process in two diferent species [\[25\]](#page-14-22). Time course data provide more data points than simple treatment–control experiments and, thus, can reveal relationships based on development between homologous genes in two organisms. However, this is also challenging, because the number of time points in the two experiments are diferent. It can be challenging to precisely match developmental stages between two species, although some excellent approaches have been proposed  $[25, 26]$  $[25, 26]$  $[25, 26]$  $[25, 26]$ . Despite the difficulty of establishing a one-to-one mapping between the developmental stages of two species, many biological processes, such as embryo development, are known to be highly conserved between diferent plant species that are compared in comparative transcriptome analysis [\[27](#page-14-24), [28](#page-14-25)]. One way to solve this developmental stage problem is to convert the gene expression patterns into a co-expression network and then apply network alignment or network module fnding algorithms to these co-expression networks [\[29](#page-14-26)]. Transforming expression data to a network form simplifes the problem and allows exploration using well established network algorithms [\[30](#page-14-27), [31\]](#page-14-28). Here, we describe how to perform such analysis using a published simulated annealing method [\[29](#page-14-26)]. We also discuss how to visualize the resulting co-expression networks across species [[32](#page-14-29)] and the results from diferent choices of homology fnding methods.

#### **Results**

#### **Comparative transcriptome analysis overview**

This protocol provides details of comparative transcriptome analysis between two species. We not only compute sequence similarity between protein coding genes in two species, we also integrate the gene expression patterns of these genes from two diferent species under similar biological processes. There are three major steps in this analysis (Fig. [1\)](#page-2-0): (1) identify homologous genes between two species; (2) generate a gene expression data matrix and a co-expression network in each species; (3) perform cross species comparisons of gene homology and expression patterns. For each of these steps, multiple bioinformatics tools are available. This protocol will provide a basic workfow for each of the steps and the reader can substitute individual steps with other tools (see ["Discus](#page-5-0)[sion](#page-5-0)" section). To facilitate reproducible and efective computational analysis [\[33,](#page-14-30) [34\]](#page-14-31), we suggest that the user creates a folder structure (Fig. [2](#page-3-0)) such that the raw data, processed data, results, and scripts for data processing can be organized into their respective folders.

#### *Obtaining reciprocal best hit (RBH) genes*

Reciprocal best BLAST hit (RBH) is a commonly used method to identify homologous genes in two species [[35–](#page-14-32)[41\]](#page-14-33). To identify RBH genes between any two species, the BLAST results from protein sequence alignment were frst parsed to identify the best BLAST hit for each soybean protein in the Arabidopsis protein list. For each soybean protein, there was at most one best BLAST hit protein in the Arabidopsis proteome. For each of the Arabidopsis proteins identifed in the frst step, the best BLAST hit of each protein in the soybean proteome was also identifed. If this best hit was also the original homologous gene found in the frst step, this pair of proteins was defned to constitute an RBH pair.

For genes with multiple isoforms and potentially multiple protein sequences, we performed the BLAST analysis at the isoform level and then collapsed all the isoforms for each gene to fnd the best match. We developed a Python script that can identify RBH genes from the above

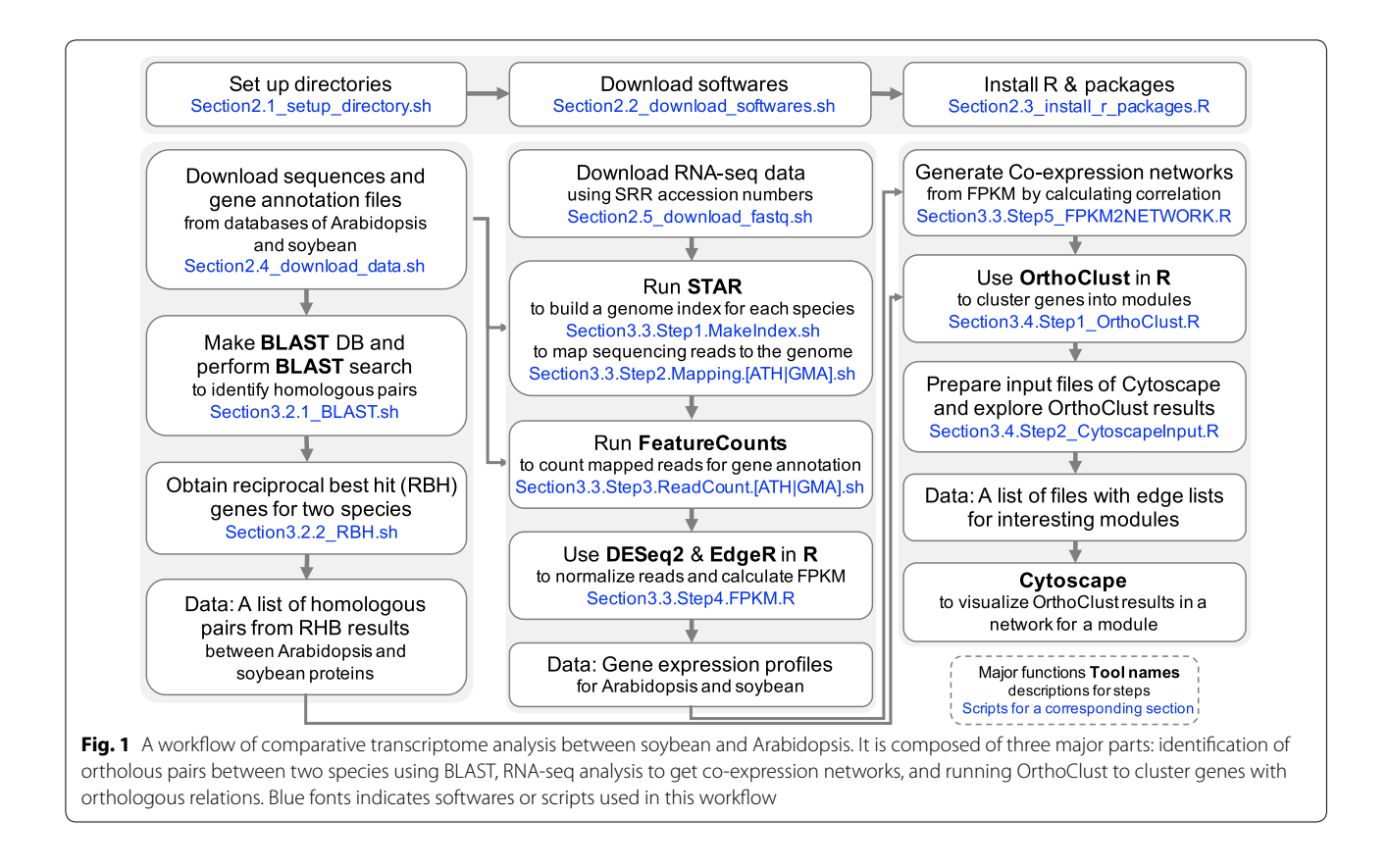

<span id="page-2-0"></span>two species from BLAST results. The user can download this script from a GitHub repository for this pipeline ([https://github.com/LiLabAtVT/CompareTranscriptome](https://github.com/LiLabAtVT/CompareTranscriptome.git) [.git\)](https://github.com/LiLabAtVT/CompareTranscriptome.git). Although RBH genes are widely used in comparative genomic analysis, other methods can be used to identify homologous genes for downstream analysis (see ["Discus](#page-5-0)[sion](#page-5-0)" section). An example fle (ARATH2GLYMA.RBH. subset.txt) of RBH genes is provided. The user can use this fle to perform the following analysis without running the RBH script. The summary statistics for the RBH analysis results are provided in Table [1.](#page-3-1) We found 13,024 RBH pairs in these two species and these genes pairs were used in this analysis.

#### **Co‑expression networks**

Co-expression network generation was followed by gene expression data processing steps using the same pipeline for both species. For this step, we used 1267 Arabidopsis genes and 2092 soybean genes that are known to be essential for embryo development in Arabidopsis [\[27,](#page-14-24) [42](#page-15-0)] and soybean [\[23](#page-14-17)]. To convert the gene expression profles into gene co-expression networks, we frst fltered genes with low expression levels and low variation across conditions from the gene expression profles. After that, we calculated gene co-expression matrices using the Pearson Correlation Coefficient (PCC). PCC and the p-values of PCC were used to filter genes (see "[Methods](#page-7-0)" section). From a total of 24,148 Arabidopsis genes, 1267 genes were selected for the co-expression network analysis. After fltering by PCC and p-values, 1092 genes remained and were used to construct a co-expression matrix. A total of 595,686 co-expression edges were initially generated from the PCC step; 17,648 co-expression edges among 853 genes remained after fltering. For the soybean co-expression network, 62,185 co-expression edges among 1401 genes were fnally obtained.

## **OrthoClust analysis**

From the previous steps, we generated two co-expression networks and a list of homologous pairs for the selected genes of these two species as inputs to the OrthoClust analysis. The examples of three input data files are provided in Table [2](#page-4-0). OrthoClust integrated gene coexpression networks of Arabidopsis and soybean with orthologous pairs of the genes from two species and clustered three kinds of relations into cross-species modules. From one trial of the OrthoClust analysis, we obtained 353 modules and ranked them according to the total number of genes from a module as an example (Table [3](#page-4-1)). Some modules contain genes from both species with some level of balance, and other modules have one species only.

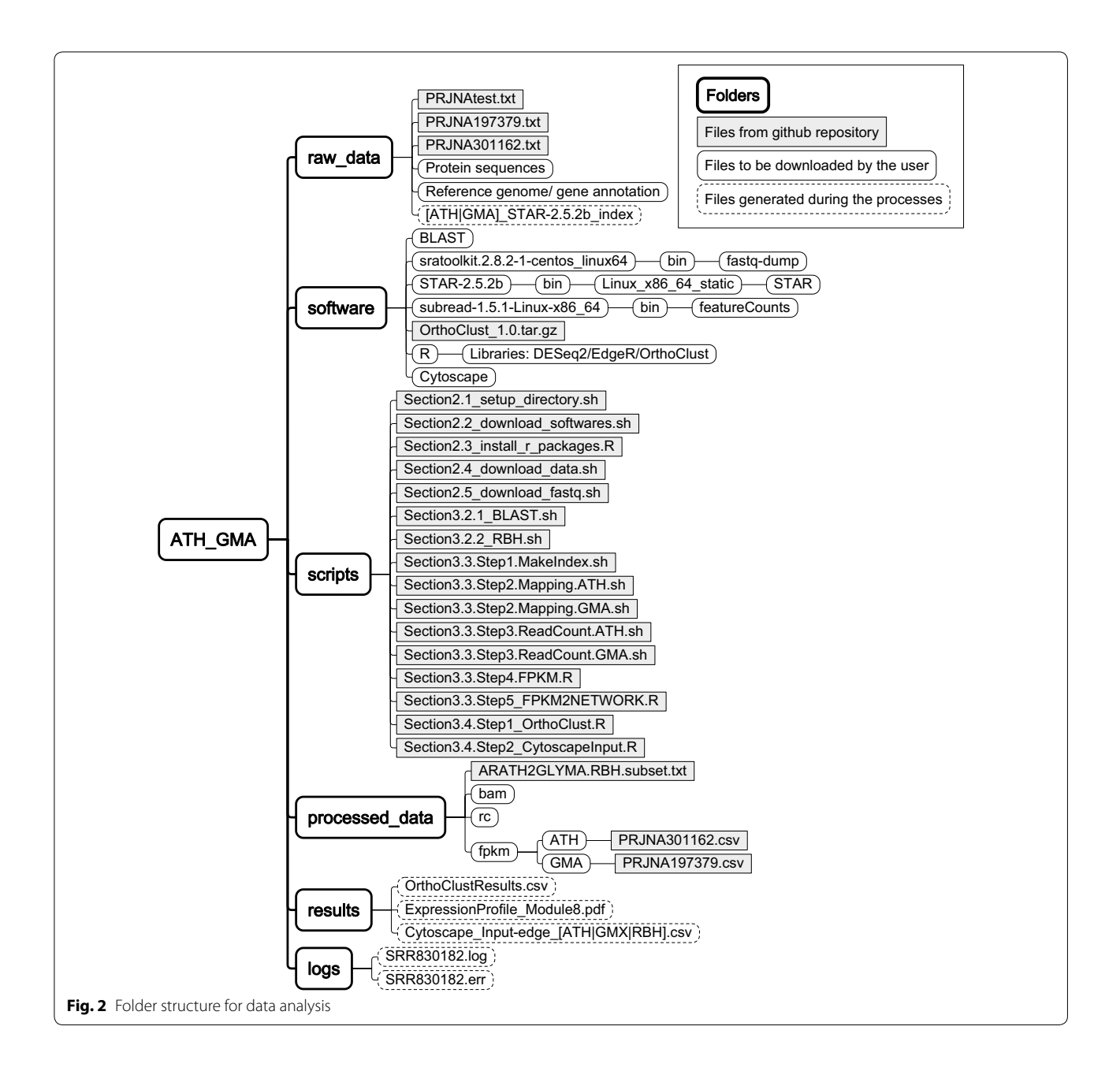

<span id="page-3-1"></span><span id="page-3-0"></span>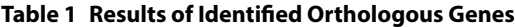

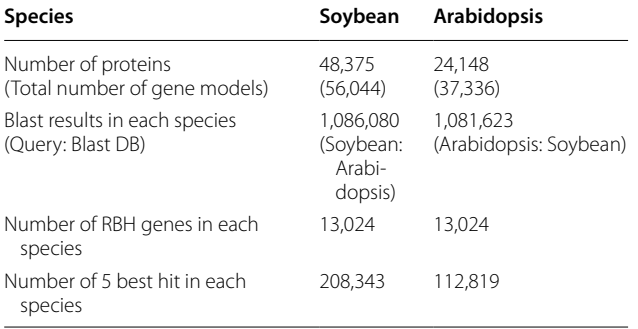

## *Visualization of OrthoClust results as a network*

To visualize OrthoClust results, we used Cytoscape, a network visualization platform to analyze biological networks and to integrate multiple data into networks such as gene expression profiles or annotation  $[43]$  $[43]$  $[43]$ . We used module 8 from the previous step as an example. There are three input fles: (1) the soybean co-expression network edge list for genes in module 8, (2) the Arabidopsis coexpression network edge list for genes in module 8, and (3) the RBH list for genes in module 8.

As an example of the network with module 8, nodes and edges from soybean and Arabidopsis genes were

<span id="page-4-0"></span>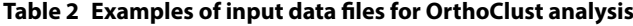

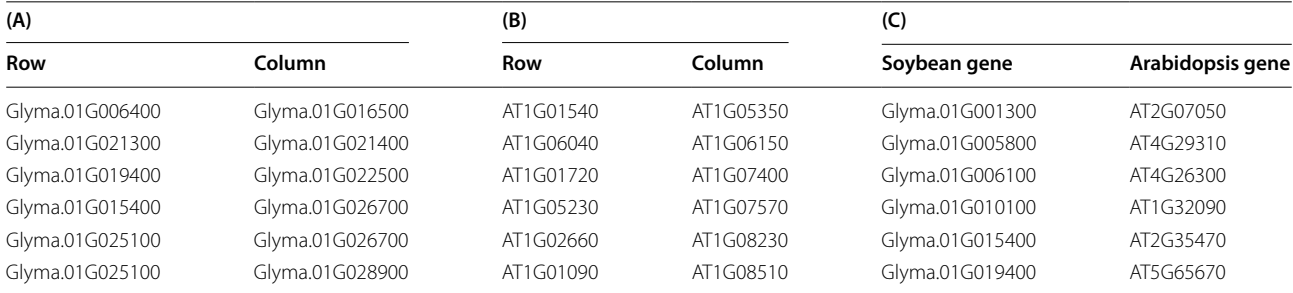

There are three inputs: two co-expression networks of (A) soybean and (B) Arabidopsis, (C) orthologous pairs between soybean and Arabidopsis.

<span id="page-4-1"></span>**Table 3 Top 10 OrthoClust results sorted by the total number of genes from a module**

| No.            | Module ID | Total number of genes<br>from a module | The number of genes<br>from soybean | The number<br>of genes<br>from Arabidopsis |
|----------------|-----------|----------------------------------------|-------------------------------------|--------------------------------------------|
|                | 2         | 352                                    | 273 (77.6%)                         | 79 (22.4%)                                 |
| $\overline{2}$ | 8         | 331                                    | 255 (77.0%)                         | 76 (23.0%)                                 |
| 3              | 39        | 297                                    | 174 (58.6%)                         | 123 (41.4%)                                |
| $\overline{4}$ |           | 253                                    | 214 (84.6%)                         | 39 (15.4%)                                 |
| 5              | 3         | 245                                    | 207 (84.5%)                         | 38 (15.5%)                                 |
| 6              | 187       | 215                                    | 56 (26.0%)                          | 159 (74.0%)                                |
| $\overline{7}$ | 224       | 212                                    | 53 (25.0%)                          | 159 (75.0%)                                |
| 8              | 57        | 192                                    | 110 (57.3%)                         | 82 (42.7%)                                 |
| 9              | 113       | 147                                    | 38 (25.9%)                          | 109 (74.1%)                                |
| 10             | 19        | 45                                     | 39 (86.7%)                          | 6(13.3%)                                   |

OrthoClust was performed with parameters κ=3, gene co-expression correlation cutof ≥0.99 and homologous pairs obtained from RBH Blast

indicated by green and orange colors respectively. To highlight genes of interest, we used thicker double lines for edges and blue color for nodes. We separated genes into four groups according to their input fles and species and laid out each of them with a Degree Sorted Circle Layout (Fig. [3\)](#page-5-1).

#### *Visualization of OrthoClust results as expression profles*

To understand expression patterns of genes from the selected modules under diferent stages of embryo development, we visualized gene expression profles for module 8 (Fig. [4\)](#page-6-0). In this module, most soybean genes are tightly clustered. Some Arabidopsis genes are tightly clustered (close to the black line) whereas other Arabidopsis genes are not. This result shows that many genes in the soybean co-expression cluster change their expression patterns in Arabidopsis, suggesting potential functional divergence of these genes. In contrast, many genes that are RBH pairs in the two species have similar expression patterns. For example, one gene (AT5G52560, green line) that is related to the raffinose biosynthetic pathway has a similar decreasing

expression pattern as its RBH gene (Glyma.04G245100) in soybean.

#### **Efect of diferent parameters in OrthoClust analysis**

We analyzed how diferent parameters afect the results of this analysis. We focus on two parameters (Fig. [5](#page-6-1)), the Pearson Correlation Coefficient (PCC) threshold that was used to convert co-expression data to networks and the coupling constant κ (kappa) that was used in OrthoClust analysis. We found that using a higher PCC threshold resulted in higher number of modules, which is expected because higher threshold in PCC resulted in fewer coexpression edges and smaller modules in the network. We found that using  $\kappa = 1$  resulted in more modules as compared to using  $κ=0$ . This is because that when  $κ=0$ , the edges that represent homologous genes between two species are not used in the clustering analysis (see ["Dis](#page-5-0)[cussion"](#page-5-0) section). The parameter κ represents the relative weights of co-expression edges and homology edges in the module fnding algorithm. We found that the number of modules does not increase dramatically when we set  $\kappa=2$ or 3 (see "[Discussion](#page-5-0)" section for the efect of changing κ).

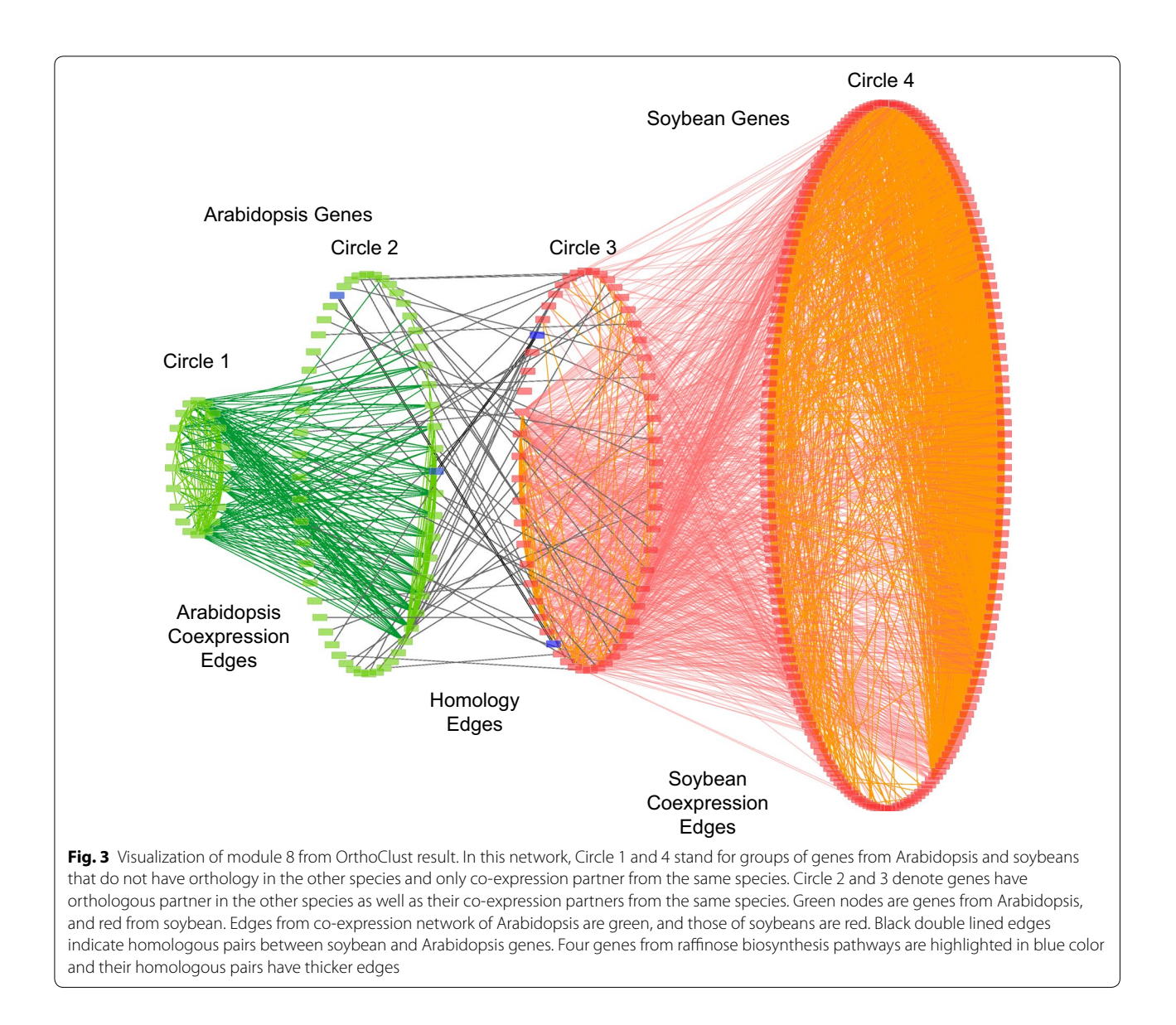

#### <span id="page-5-1"></span><span id="page-5-0"></span>**Discussion**

This protocol organized a number of computational tools into a pipeline to perform comparative transcriptome analyses. Depending on the species of interest, their available databases, or user preferences, there are multiple alternative bioinformatics tools for each step. For example, in searching for homologous genes, several other substitutable tools, such as OMA or OrthoFinder [[10,](#page-14-21) [11](#page-14-6)], can be used instead of BLAST. A comprehensive comparison of these tools is out of the scope of this manuscript. Some databases or tools provide pre-computed homologous genes [[8](#page-14-5), [12](#page-14-8)]. Additional steps must be performed to ensure that the gene ids from OMA [\[10](#page-14-21)], OrthoFinder [\[11\]](#page-14-6), or PLAZA [\[12](#page-14-8)] match the gene ids used in the expression analysis.

Moreover, in terms of clustering methods, we adapted OrthoClust, which provides a framework for module fnding based on searching a lowest energy level of its cost function using simulated annealing. This approach can be expanded to other inputs such as by using manyto-many homologous relations in two species and by inferring modules across more than two species. There are other novel comparative transcriptome approaches that can be applicable to inter- or intra-species analysis (Table [4](#page-7-1)). For example, a modifed K-mean clustering method was used for co-clustering transcriptome data from maize and rice after diferent segments of developing leaves  $[44]$  $[44]$ . In this work, a unified developmental model (UDM) was established by an iterative algorithm using approximately 3000 selected anchor genes which

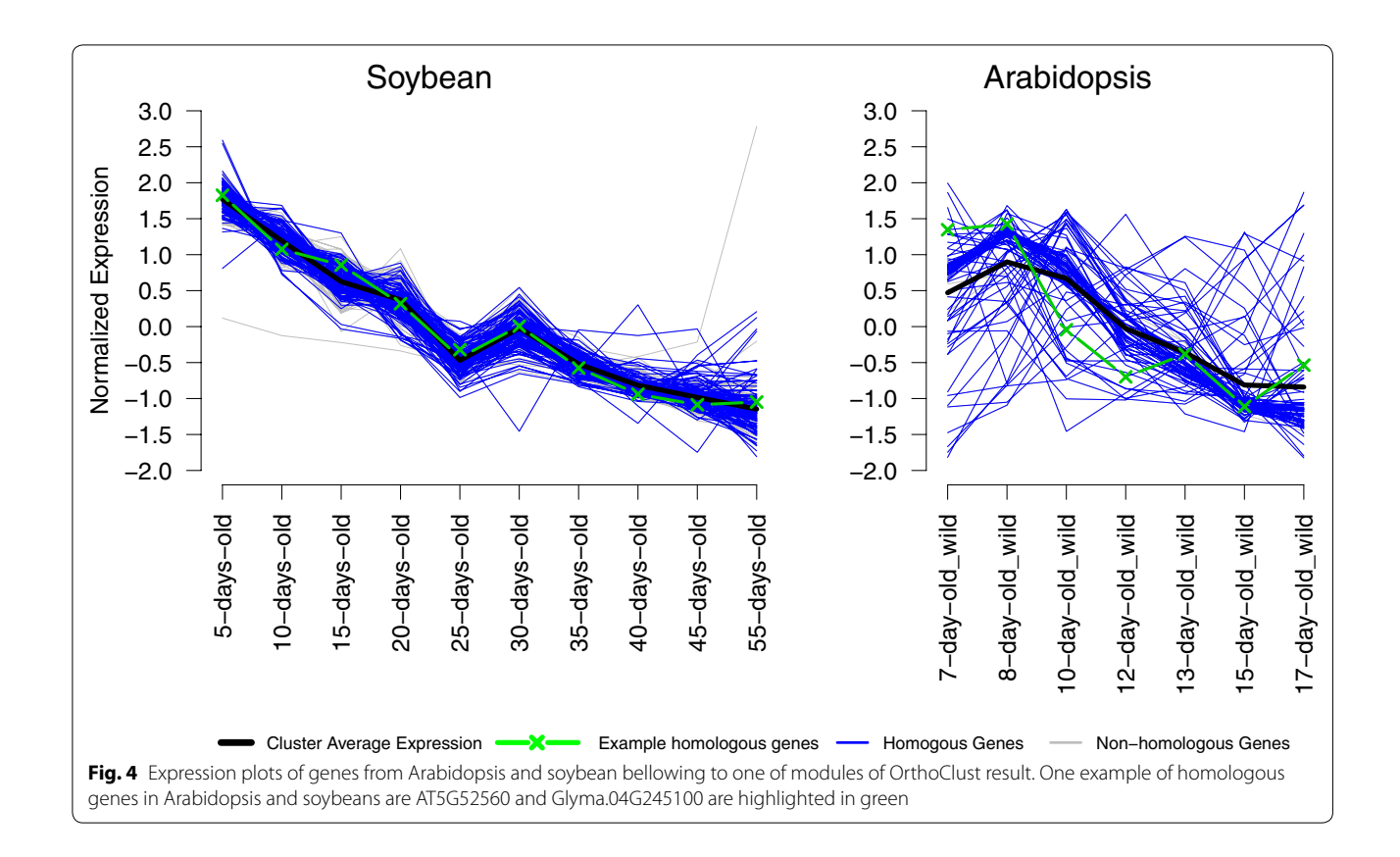

<span id="page-6-0"></span>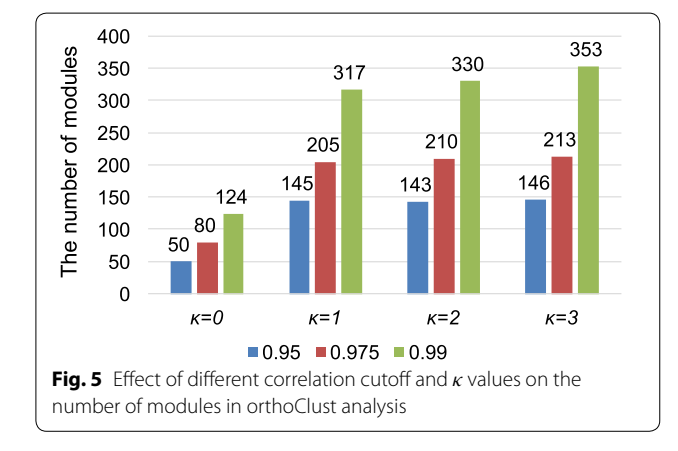

<span id="page-6-1"></span>are homologous genes with similar expression patterns in two species. As compared to this method, our approach is more fexible because our approach does not require construction of UDM. Another example is the breadth-frst search algorithm (TO-GCN) for timeordered co-expression networks of transcription factors in maize [[45](#page-15-3)]. In this work, maize and rice gene expressions used to construct co-expression networks separately, and maize specifc TF-gene pairs were selected for experimental validation. In comparison to this work, we are using homologous information as edges in our network construction whereas TO-GCN focused on TF-target co-expression edges but did not include homologous relationships in their networks.

Many genes in both species were not included in the RBH gene lists. This is because the criterion for identifying RBH genes is highly stringent. It requires that both genes in two species be the best BLAST hit in their respective species. This can be relaxed to identify k-best-hits in two species [\[6](#page-14-3)]. We have developed a script that can generate k-best-hits using BLAST results between any two species: OrthologousGenes\_OneWayTopNBestHit.py, which is available in the github repository of this project.

The parameter  $\kappa$  is used to adjust the relative importance of the co-expression edges and homologous edges in network module finding algorithms (Fig. [5\)](#page-6-1). When  $κ$ equals zero, the module fnding method only fnds coexpression modules and does not consider the efects of homologous edges. When κ is set to be higher than zero, homologous edges will be included in the module fnding objective function. This can be verified by comparing the numbers of modules found when  $\kappa = 0$  to numbers of modules found when  $\kappa > 0$ . The numbers of modules found when  $\kappa = 1$  is two to three times the numbers of modules found when  $\kappa = 0$ . This result suggests that including homologous edges generates more modules

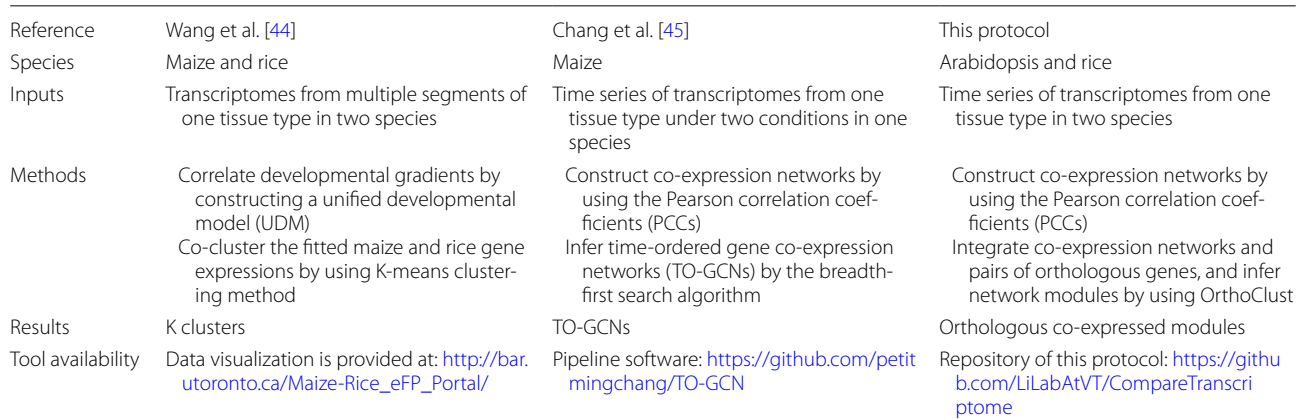

#### <span id="page-7-1"></span>**Table 4 Comparison of published methods that compare co-expression patterns across diferent plant species**

across species, because, when  $\kappa = 0$ , all modules are from the same species. Comparing the numbers of modules from  $\kappa = 2$  with  $\kappa = 1$  and  $\kappa = 3$  with  $\kappa = 2$  suggest that increasing κ can further increase the number of modules. The PCC threshold also affects the number of modules identified (Fig.  $5$ ). For the same κ value, a higher PCC threshold always leads to more modules. This is expected as a co-expression network with higher PCC threshold contains fewer edges. Because of the reduced number of edges, the network is less connected and can be break into more modules as compared to the network generated with lower PCC threshold.

## **Conclusions**

In this article, we have presented a method to perform comparative transcriptome analysis. We provided a fexible workflow in publicly accessible scripts with detailed annotations. A users can use simple commands to execute the scripts following the instructions provided in the method section. From the sample analysis, we showed how orthologous relations in two species can be identifed by reciprocal best hits (RBHs), what kinds of fltering methods can be applied to co-expression profles, how to run the clustering methods, and how to visualize the results. Using this pipeline, we identifed a module that includes genes that play important roles in embryo development in both species. We further explored this module by visualizing the inferred relationships of genes in the module as a network and by comparing expression patterns of the genes to understand conserved gene function between the two species. Using our proposed method, we were able to observe the conserved expression pattern and the example homologous genes in the example module from both species. In conclusion, our proposed method can be used to identify homologous genes with correlated expression patterns in two species.

## <span id="page-7-0"></span>**Methods**

#### **Install software and download experimental data**

All scripts used in this analysis can be obtained from github using the following command. (the git software is installed in most Linux systems by default. If git is not installed in your system, please refer to [https://git-scm.](https://git-scm.com) [com](https://git-scm.com) for installation instructions).

*\$ git clone [https://github.com/LiLabAtVT/Compa](https://github.com/LiLabAtVT/CompareTranscriptome.git) [reTranscriptome.git](https://github.com/LiLabAtVT/CompareTranscriptome.git) ATH\_GMA*

All code blocks started with "\$" are command line scripts that should be executed under a Linux terminal. All code blocks started with ">" are command line scripts that should be executed under an interactive R programming language console.

You can replace "ATH\_GMA" with another folder name that better represents your project. All scripts in this project are tested under the project folder created by the "git clone" command (default ATH\_GMA).

#### **Necessary resources**

This protocol was tested under CentOS 7, which is a Linux-based operating system distribution. The steps described in this protocol can be used in most UNIX-like operating systems; this includes all major Linux distributions, and Mac OSX. For Windows users, the individual components of this protocol, such as BLAST, software used for RNA-Seq analysis, and programming languages R and Python, all have Windows-compatible executable fles and can be used under Windows environments. In this protocol, we will install NCBI BLAST for the homology search step, STAR for read mapping and feature Counts for counting reads, and the R programming language and several packages for RNA-Seq and comparative transcriptome analysis.

#### **Set up a folder structure for data analysis**

In this protocol, the reader can use the following commands to create the recommended folder structure (Fig. [2\)](#page-3-0).

*\$ cd ATH\_GMA*

*\$ mkdir raw\_data processed\_data scripts results software*

#### *\$ mkdir processed\_data/bam processed\_data/rc*

Sequence and annotation fles from databases should be downloaded to the *raw\_data* folder. Software tools that will be used in this analysis can be saved and installed in the *software* folder. We recommend that the reader creates a folder named *bin* under the *software* folder such that the executable fles can be copied to *software/bin* folder and add *software/bin* to the PATH environmental variable under the Linux environment. For experienced Linux users, software can also be installed in a user specified folder such as  $\sim$ /bin or in a system wide folder. The reader can download scripts in github into the *scripts* folder. Intermediate output will be generated in the *processed\_data* folder, and major input and output fles for visualization will be saved in the *results* folder.

All scripts for this step are provided in Section2.1\_setup\_ directory. Sh in the scripts folder. The reader can set up the folder structure (Fig. [2\)](#page-3-0) using the following command.

*\$ cd ATH\_GMA \$ sh ./scripts/Section2.1\_setup\_directory.sh*

## **Software installation**

We provide a script to download and install tools for RNA-seq analysis; readers can run the script in the project folder.

*\$ cd ATH\_GMA \$ sh ./scripts/Section2.2\_download\_software.sh*

A successfully installed tool will return version information when it is run with a -v or a --version option.

#### *Install NCBI BLAST for identifcation of homologous genes*

BLAST is a sequence similarity search tool  $[46]$  $[46]$  $[46]$ . The latest version of NCBI BLAST can be downloaded from the NCBI ftp site using the following link: ftp://ftp.ncbi.nlm. nih.gov/blast/executables/LATEST/. This folder contains precompiled executable fles and installation fles for Windows, Mac OSX, and Linux platforms. Because fnding orthologous genes at a genome scale is computationally intensive, it is recommended to use a Linux workstation or computing cluster to perform the BLAST analysis.

*For Linux users, the current pre-compiled executable is ncbi-blast-2.6.0*+*-x64-linux.tar.gz. For Mac users, the current installation fle is ncbiblast-2.6.0*+*.dmg. For Windows users, the current installation fle is ncbi-blast-2.6.0*+*-win64.exe.*

A later version of BLAST should work as well with minor changes in the command line options. For Windows and Mac users, double click the downloaded fle to install the program. For Linux users, one can use

*\$ tar –xvf ncbi-blast-2.6.0*+*-x64-linux.tar.gz*

to extract the archive fle. After extracting the fles, move the executable fles to a folder in the Linux search path.

#### *Install tools for RNA‑Seq data download*

The following shows a sample script to download sratools and fastq-dump to download the raw sequencing data. The sequence read archive (SRA) database provides sra-toolkit, which is a suite of easy to use computational tools to download data from the database. To download the raw data from the SRA database, one needs to frst install the sra-toolkit and use the fastq-dump utility program based on the SRA ids.

*\$ cd ATH\_GMA/software*

*\$ wget http://ftp-trace.ncbi.nlm.nih.gov/sra/sdk/current/sratoolkit.current-centos\_linux64.tar.gz \$ tar -xzf sratoolkit.current-centos\_linux64.tar.gz \$ ./sratoolkit.2.8.2-1-centos\_linux64/bin/fastq-dump --version*

#### *Install tools for RNA‑Seq data analysis*

We will install the STAR [[47\]](#page-15-5) and featureCounts [[48](#page-15-6)] software tools. STAR is a read mapper, and feature-Counts can count the number of reads mapped to each gene in the genome. Both software tools were used here due to their speed and accuracy [[49,](#page-15-7) [50](#page-15-8)]. Other alternative mappers can be used, and there are excellent review papers [\[50](#page-15-8)[–52\]](#page-15-9) that compare and summarize these diferent bioinformatics tools.

To download and install STAR and featureCounts, run the following scripts in the project folder.

*\$ cd Proj\_CompTS\_ATH\_GMA/software \$ wget [https://github.com/alexdobin/STAR/archi](https://github.com/alexdobin/STAR/archive/2.5.2b.tar.gz) [ve/2.5.2b.tar.gz](https://github.com/alexdobin/STAR/archive/2.5.2b.tar.gz) \$ tar -xzf 2.5.2b.tar.gz \$ STAR-2.5.2b/bin/Linux\_x86\_64\_static/STAR –version \$ wget [https://sourceforge.net/projects/subread/fles](https://sourceforge.net/projects/subread/files/subread-1.5.1/subread-1.5.1-Linux-x86_64.tar.gz/download) [/subread-1.5.1/subread-1.5.1-Linux-x86\\_64.tar.gz/](https://sourceforge.net/projects/subread/files/subread-1.5.1/subread-1.5.1-Linux-x86_64.tar.gz/download) [download](https://sourceforge.net/projects/subread/files/subread-1.5.1/subread-1.5.1-Linux-x86_64.tar.gz/download)*

*\$ tar -zxvf download \$ subread-1.5.1-Linux-x86\_64/bin/featureCounts -v*

#### **Install R and DESeq2 packages for RNA‑Seq data analysis**

R is a programing language and environment for statistical data analysis  $[53]$  $[53]$  $[53]$ . We will use R to summarize RNA-Seq reads and to generate FPKM data. To install R, the reader should go to the Comprehensive R Archive Network (CRAN) (<https://cran.r-project.org>) to download the installer packages for their Windows, Mac OSX, or Linux system. For Linux users, R can be installed using the command line, and platform dependent package management systems. For example, to install R in CentOS 7 Linux, the user should simply type:

*\$ sudo yum install R*

Scripts for installing R packages are provided in:

*Section2.3\_install\_r\_packages.R*

This R script can be run on a Linux or MAC terminal by executing the script with the Rscript command directly, or a shell script that is a wrapper of the R script we provide.

*\$ cd ATH\_GMA \$ Rscript ./scripts/Section2.3\_install\_r\_packages.R or \$ sh ./scripts/Section2.3\_install\_r\_packages.sh*

To install DESeq2  $[54]$ , the user should follow the instruction for the respective package. This package is part of the Bioconductor repository such that the installation should be performed using the Bioconductor installation script. The following commands are executed under the R environment and these commands are preceded by ">". For commands that are executed under Linux terminals, these commands are preceded by "\$".

*> source('[https://bioconductor.org/biocLite.R'\)](https://bioconductor.org/biocLite.R’) > biocLite('DESeq2')*

The installation script will detect the dependency of these two packages and install other required packages accordingly.

To install the OrthoClust package, the user should download the script for the OrthoClust package.

```
> setwd("./software")
> install.packages("OrthoClust_1.0.tar.gz", 
repos=NULL, type= "source")
```
## **Download protein and genome sequences for Arabidopsis and soybean**

Sample scripts for download are provided in "Section2.4\_ download\_data.sh". All protein-coding sequences and genomic sequences for Arabidopsis can be downloaded from the Araport web site [\(www.araport.org\)](http://www.araport.org). Araport is a data portal for Arabidopsis genomic research that hosts the latest genomic sequences and genome annotations for this model organism  $[55]$  $[55]$ . The web site requires free registration to access the download link to the protein sequences and genome annotation fles. As of July 2017, the current version of the protein sequences fle is "Araport11\_genes.201606.pep.fasta.gz". This name will likely be diferent for future versions of the protein sequences. We recommend that users download the latest version of the protein sequences, and record the actual download date and version of the sequence fles for the purpose of reproducibility. The latest version of the genome sequence of Arabidopsis is "TAIR10\_Chr. all.fasta.gz". This file is unlikely to change because the genome assembly of Arabidopsis is likely to remain the same in the future. The latest version of the gene annotation fle is "Araport11\_GFF3\_genes\_transposons.201606. gtf.gz".

All protein-coding sequences for soybeans can be downloaded from the DOE phytozome database [\(https://](https://phytozome.jgi.doe.gov/pz/portal.html#!bulk%3forg%3dOrg_Gmax) [phytozome.jgi.doe.gov/pz/portal.html#!bulk?org](https://phytozome.jgi.doe.gov/pz/portal.html#!bulk%3forg%3dOrg_Gmax)=Org\_ [Gmax\)](https://phytozome.jgi.doe.gov/pz/portal.html#!bulk%3forg%3dOrg_Gmax). Phytozome is a data portal for plant and microbial genomes that hosts dozens of sequenced plant genomes and gene annotations  $[56]$ . This web site also requires free registration before data downloading. The latest version of soybean protein sequences is version 2.0 (downloaded in July 2017). The protein sequences and genomic sequences are "Gmax\_275\_Wm82.a2.v1.protein. fa.gz" and " $Gmax_2$ 75\_v2.0.fa.gz". These names are likely to change with future versions of the genome and proteome annotation. The latest version of the gene annotation fle is "Gmax\_275\_Wm82.a2.v1.gene\_exons.gf3.gz".

These files are in compressed fasta format and require decompression before use. Under the Linux command line, the following command can be used to decompress these \*.gz fles.

*\$ gunzip Araport11\_genes.201606.pep.fasta.gz \$ gunzip Gmax\_275\_Wm82.a2.v1.protein.fa.gz*

**Download raw data from published RNA‑Seq experiments** Raw sequencing data can be downloaded from the NCBI Sequence Read Archive (SRA) ([https://www.ncbi.nlm.](https://www.ncbi.nlm.nih.gov/sra)  $nih.gov/sra$ ). The embryo developmental data sets for Arabidopsis and soybean can be found in two bioprojects

(PRJNA301162 for Arabidopsis [\[22](#page-14-16)] and PRJNA197379 for soybean [[57\]](#page-15-14)). For the Arabidopsis samples, RNA-Seq data were collected in triplicates at seven time points (7, 8, 10, 12, 13, 15, and 17 days after pollination). For the soybean samples, RNA-Seq data were collected in triplicates at ten time points (5, 10, 15, 20, 25, 30, 35, 40, 45, and 55 days, day 0 of the time course is 12 to 17 days after anthesis). Each sample is represented by a unique GSM id; for example, the three replicates of 7 days old Arabidopsis embryo samples are GSM1930276, GSM1930277, and GSM1930278. All 41 samples from this experiment are stored under a unique GSE id, GSE74692. Each sample is also represented by a unique SRA id. For example, the three replicates of 7 days old Arabidopsis embryo samples are SRR2927328, SRR2927329, and SRR2927330 from PRJNA301162.

## *\$ fastq-dump --split-3 SRR2927328 --outdir ./raw\_ data*

We suggest that the reader download the data into the raw data folder for further processing. To download large numbers of data sets, prepare a text fle with all SRR ids for one species and run the following script in the project folder.

*\$ cd ATH\_GMA \$ sh ./scripts/Section2.5\_download\_fastq.sh ./raw\_ data/PRJNA301162.txt ATH \$ sh ./scripts/Section2.5\_download\_fastq.sh ./raw\_ data/PRJNA197379.txt GMA*

Depending on the size of sequencing data and network speed, this step may take a few hours. We provide a test fle PRJNAtest.txt for the user to test the execution time for downloading one file. The time for downloading the entire data set can be estimated based on downloading this single fle. We also provide the FPKM data for this particular data set so that the users do not need to download the original data to perform the analysis in this protocol. To perform the analysis using provided FPKM fle, the user can start the analysis from a subsection of methods, *Identify orthologous co*-*expressed clusters using OrthoClust*.

## **Identifying homologous genes between species** *Identifcation of homologous pairs using BLAST*

Analysis in this section can be performed using the following command:

*\$ cd ATH\_GMA \$ sh ./scripts/Section3.2.1\_BLAST.sh*

*Step 1.* Merge the Arabidopsis protein fasta fle and soybean protein fasta fle using this Linux command:

*\$ cat Araport11.pep.fasta GLYMA2.pep.fasta> ATHGMA.pep.fasta*

*Step 2.* Create the BLAST database:

*\$ makeblastdb -in ATHGMA.pep.fasta \*

*-out ATHGMA.blastdb \ -dbtype prot \ -logfle makeblastdb.log*

The option  $-\text{in}$  specifies the input file name of the merged protein fasta file. The option –out specifies the BLAST database file name. The option -dbtype indicates the database is a protein database. The option –logfle is for recording error messages in case the process fails.

*Step 3.* Perform the BLAST search.

The Linux command used in this step is:

*\$ blastp -evalue 0.00001 \*

*-outfmt 6 -db ATHGMAX.blastdb \ -query ATHGMA.fasta>ATHGMA.pep.blastout*

The option -evalue specifies the E value threshold. The option -outfmt is set to be 6, which is tab delimited format. The option -db is set to be the BLAST database built in step 3. The option -query uses the merged protein fasta files as input. The results of BLAST analysis are written in a fle named ATHGMA.pep.blastout.

The output includes the following 12 tab-separated columns "*qseqid sseqid pident length mismatch gapopen qstart qend sstart send evalue bitscore*". The meaning of these columns can be found using the BLAST help manual. The columns that will be used in downstream analysis are *qseqid* (query sequence id), *sseqid* (subject sequence id), and *evalue* (E value). We will filter BLAST results and only keep homologous genes with BLAST E value < 1e−5 [\[3](#page-14-2), [26\]](#page-14-23).

#### *Obtaining reciprocal best hit (RBH) genes*

We developed a Python script that can identify RBH genes from the above two species from BLAST results. The user can download this script from the github repository. To perform the analysis the user can use the following commands:

*\$ cd ATH\_GMA \$ sh ./scripts/Section3.2.2\_RBH.sh*

#### **Gene expression data processing**

Gene expression quantifcation includes three main steps: 1) read mapping; 2) read counting and 3) FPKM calculation. For this analysis, we follow a published protocol for expression processing [\[58](#page-15-15)].

*Step 1.* Create genome index by STAR

RNA-Seq reads have to be mapped to the respective reference genomes. To use STAR to map reads to the reference genome, the user needs to build a genome index using the following commands.

*\$ cd ATH\_GMA*

*\$ sh ./scripts/Section3.3.Step1.MakeIndex.sh*

The following commands are used to create a genome index for Arabidopsis.

*\$ WORKDIR*=*\$(pwd) \$ IDX*=*\$WORKDIR/raw\_data/ATH\_STAR-2.5.2b\_ index \$ GNM*=*\$WORKDIR/raw\_data/TAIR10\_Chr.all. fasta \$ GTF*=*\$WORKDIR/raw\_data/Araport11\_GFF3\_ genes\_transposons.201606.gtf \$ STAR --runMode genomeGenerate \*

*--genomeDir \$IDX \ --genomeFastaFiles \$GNM \ --sjdbGTFfle \$GTF*

The option --runMode indicates that the command is to create a genomic index. The option --genomeDir specifies the file name for the genome index. The option --genomeFastaFiles indicates the input fasta fle for genomic sequences. The option --sjdbGTFfile is to provide a genome annotation fle when creating the genomic index. A genome index will be created for each species.

*Step 2.* Read mapping by STAR

After creating genome indexes, the user needs to use STAR to map reads from each sample to the reference genome to generate a read mapping fle using the following commands.

*\$ cd ATH\_GMA \$ sh ./scripts/Section3.3.Step2.Mapping.ATH.sh \$ sh ./scripts/Section3.3.Step2.Mapping.GMA.sh*

The Section3.3.Step2.Mapping.ATH.sh shell script is to map all Arabidopsis reads. The Section3.3.Step2.Mapping.GMA.sh shell script is to map all Soybean reads. In the SRA database, each sample has a unique SRR id. The following commands show one example of such SRR ids (SRR2927328). SRR2927328\_1 and SRR2927328\_2 represent two ends of paired reads.

*\$ STAR --genomeDir \$IDX \*

*--readFilesIn \$WORKDIR/raw\_data/SRR2927328\_1. fastq.gz \$WORKDIR/raw\_data/SRR2927328\_2.fastq.gz \ --outFileNamePrefx \$WORKDIR/processed\_data/ bam/SRR2927328/SRR2927328 \ --outSAMtype BAM SortedByCoordinate*

The option --genomeDir specifies the file name for the genome index. The option --readFilesIn indicates the input fastq fles for RNA-seq reads. Two fles are provided for paired-end reads. The option --outFile-NamePrefx is to provide the directory for output data. The option --outSAMtype BAM indicate the output file should be a BAM fle. SortedByCoordinate sets the output data to be sorted by the order of where the read is mapped to the chromosome.

*Step 3.* Read counting with featureCounts

To count reads with featureCounts, the user can use the following command:

*\$ cd ATH\_GMA \$ sh ./scripts/Section3.3.Step3.ReadCount.ATH.sh \$ sh ./scripts/Section3.3.Step3.ReadCount.GMA.sh*

For this step, featureCounts will calculate how many reads map to each gene region. For simplicity, we only count uniquely mapped reads and only summarize read counts at the gene level. Other software can be used to summarize expression at isoforms levels. The following commands are for counting reads for a single fle.

*\$ WORKDIR*=*\$(pwd) \$ GTF*=*\$WORKDIR/raw\_data/Araport11\_GFF3\_ genes\_transposons.201606.gtf \$ BAM*=*\$WORKDIR/processed\_data/bam \$ RC*=*\$WORKDIR/processed\_data/rc \$ featureCounts -t exon \*

*-g gene\_id \ -p \ -a \$GTF \ -o \$RC/SRR2927328.readcount.txt \ \$BAM/SRR2927328/SRR2927328Aligned.sortedBy-Coord.out.bam*

The option -t exon indicates that only reads mapped to exons are counted. The option -p indicates the input reads are paired-end reads. The option -a provides the location of the genome annotation file. The option -o specifies the output file location. The last parameter is the fle name of the read mapping fle (BAM fle).

*Step 4.* FPKM calculation using DESeq2

For this step, R scripts will be used to summarize gene expression level in fragments per kilobase pairs per million reads (FPKM). To calculate FPKM using DESeq2 package, we performed the following four steps: (1) merging read

counts from diferent fles into one single fle; (2) diferential expression analysis using DESeq2; (3) FPKM calculation; and (4) average FPKM calculation across replicates. These steps can be performed using a unified R script: Section3.3.Step4.FPKM.R. To run this script, the user needs to provide a table that summarizes the replicate structure of the samples. Example tables (PRJNA301162. csv for Arabidopsis and PRJNA197379.csv for soybean) are provided in the processed\_data folder.

To run the unifed R script for FPKM calculation, use the following commands:

*\$ cd ATH\_GMA \$ Rscript ./scripts/Section3.3.Step4.FPKM.R ./processed\_data/fpkm/GMA \$ Rscript ./scripts/Section3.3.Step4.FPKM.R ./processed\_data/fpkm/ATH*

This script requires multiple input files to be present in the working directory. These files include a file that describes the design matrix of the experiment and the read count fles generated in Step 3. More descriptions of the input fle formats are included in the annotation of the R script.

*Step 5.* Co-expression networks from gene expression profles

Expression data will be summarized and converted to gene co-expression networks. The input data include data matrices with averaged and normalized FPKM values. In this protocol, we use genes in metabolic pathways of seed development [\[28,](#page-14-25) [42](#page-15-0)]. Other methods can be used to flter genes before the analysis, for example, only keep genes with high variations across conditions (variance  $>0.5$ ) or genes with minimum gene expression level  $(FPKM > 0.5)$ from any conditions). Finally, gene co-expression matrices were calculated using the Pearson Correlation Coeffcient (PCC) of the FPKM values between the fltered sample genes for each species. The gene co-expression matrices were converted into co-expression networks with an edge list by treating each gene as a node and a PCC values as an edge between genes after the cut-of with  $p$  value <0.001 and Pearson correlation coefficient >0.99. To generate co-expression networks from gene expression profles, the following commands were used.

*\$ cd ATH\_GMA \$ Rscript ./scripts/Section3.3.Step5\_ FPKM2NETWORK.R*

## **Identify orthologous co‑expressed clusters using OrthoClust**

#### *Overview of the OrthoClust method*

Simple approaches can be used to identify conserved coexpression genes across diferent species. For example, one can frst cluster gene expression in two species separately, and, for each pair of cluster combinations, one can fnd whether the pairs of clusters share signifcantly large numbers of homologous genes using appropriate statistical tests such as Fisher's exact test. OrthoClust [[29](#page-14-26)] is a global approach in which the process of co-expression clustering fnding and homology detection is integrated into the same objective function. The objective function  $H$  is defined as

$$
H = -\left(\sum_{i,j\in S_1} \Lambda_{ij}^1 \delta_{\sigma_i \sigma_j} + \sum_{i,j\in S_2} \Lambda_{ij}^2 \delta_{\sigma_i \sigma_j} + \kappa \sum_{(i,j')\in O(S_1,S_2)} w_{ij'} \delta_{\sigma_i \sigma_{j'}}\right)
$$

where  $S_N$  is the sets of genes for a species and a subscript of *S* (N=1 or 2) corresponds to the species respectively. The variables  $i$  and  $j$  are individual genes of a species or nodes on a network.  $\Lambda_{ij}^N$  denotes a modularity score from gene *i* and *j*, that is a diference between the real number of edges and the expected number of edges.  $\delta_{\sigma_i \sigma_j}$  is for a module label. If genes *i* and *j* have the same module label,  $\delta_{\sigma_i \sigma_j} = 1$ , and, if not,  $\delta_{\sigma_i \sigma_j} = 0$ . A coupling constant,  $\kappa$ (kappa) controls overall impact of orthology relations on the objective function, and a weight,  $w_{ii'}$  is for orthology relations coming from the number of orthologous genes between two species. The objective function *H* will return lower values when orthologous genes are assigned into the same module.

This approach translates orthologous co-expression finding into a network module finding problem. The objective function includes three components: two components represent the goodness of the expression clustering results and one component represents the efect of homologous genes across species. The parameter  $\kappa$  can be adjusted to increase or decrease the contribution of homologous genes in the clustering processes.

#### *Steps for OrthoClust analysis*

To perform OthoClust analysis, we require three input data files (Table [2](#page-4-0)): (1) the gene co-expression network from soybean; (2) the gene co-expression network from Arabidopsis; and (3) the orthologous gene pairs between two species.

These files require a specific format for the OrthoClust engine to analyze. The user can use the following  $R$  command to perform the clustering analysis:

*> library(OrthoClust) > OrthoClust2(Eg1*=*GMX\_edgelist, Eg2*=*ATH\_ edgelist, \*

#### *list\_orthologs*=*GA\_orthologs, kappa*=*3)*

We provide a wrapper script that will read three input fles: a list of edges from Arabidopsis, a list of edges from

soybean, and a list of RBH gene pairs from two species. To perform OrthoClust analysis, the user can simple use the following commands:

## *\$ cd ATH\_GMA \$ Rscript ./scripts/Section3.4.Step1\_OrthoClust.R*

This script will generate three files. Orthoclust Results. csv contains information regarding modules assignment for each gene. Orthoclust Results Summary.csv includes number of genes assigned to each module. Orthoclust\_ Results.RData contains multiple R objects that will be used in the visualization step.

#### *Visualization of OrthoClust results as a network*

To generate these fles for Cytoscape visualization, the user can use the following command.

## *\$ cd ATH\_GMA \$ Rscript ./scripts/Section3.4.Step2\_CytoscapeInput.R*

*Step 1.* To Import three files on Network Browser, we can frst start from the Cytoscape menu bar and follow these choices: File>Import>Network>File. After you select one of three input fles, the popup window with "Import Network From Table" title appears. You can see two columns with gene names in the middle of the window. Next, to change attributes of columns, click the frst line of each column and choose either Source Node or Target Node from the menu. Since three edge lists do not have direction, the two columns from each input fle can be assigned into either source or target nodes. After that, we change an option for column names from Advanced Options at the bottom left of the window. On the new popup window, we can uncheck "Use frst line as column names", since we do not have headers in the input fles. Finally, you can see two column names, Column1 and Column2 with diferent icons of attributes, and the remaining parts of the preview are gene names. You can repeat these steps for each of the input fles.

*Step 2.* With three imported networks, we can integrate data sets of co-expression networks with homologous relations using the Union function. To do that, select three networks on the network tab on the control panel (click one network and click the other two networks while pressing Command), and move to Cytoscape's menu bar: Tools>Merge>Networks.

In the popup window for Advanced Network Merge, we should choose the Union button, select three networks from Available Networks, and then click the rightfacing arrow acting for Add Selected. After that you can fnd that three networks are now on Networks to Merge, and you can click the Merge button to merge three networks.

The name of the merged network will appear with the total number of merged nodes and edges on the Network tab on the control, and usually it is automatically visualized on the Cytoscape canvas.

*Step 3.* To express properties of networks (species information, source of edges such as co-expression networks or homologous relations), we can customize visual attributes of the merged network. To do that, on the Select tab on the control panel, we can click the  $+$ icon below Default flter and choose Column Filter to add the new condition. From the Choose column drop-down list, you can select Node: name or Edge: name and type a prefx of each species ("AT" for Arabidopsis genes, or "Glyma" for soybean genes). This filter applies to visualization of the merged automatically, so you can see highlighted nodes on the Cytoscape canvas.

There are several ways to change visualization properties of the selected components. First, we can set Bypass Style for the selected nodes or edges such as Fill Color and Size for properties of nodes, or Stroke Color and Line Type for properties of edges. To do this, move your mouse pointer on one of the highlighted nodes, rightclick, and then select Edit>Bypass Style>Set Bypass to Selected Nodes on the popup menu. The control panel on the left side will be automatically changed to the Style tab, and you can see three subtabs: Node, Edge, and Network on the bottom of the interface. Second, we can apply diferent Layouts with these selected nodes or all nodes from Cytoscape menu bar Layout.

#### *Visualization of OrthoClust results as expression profles*

We also provide a R scripts to directly visualize gene expression patterns for orthologous co-expression modules into a figure. This script will generate gene expression profle plots of genes in a selected module including homologous genes of these genes along diferent time points. It can also highlight expression pattern of interesting genes with different color line. The figure can be generated by the following commands:

*\$ cd ATH\_GMA*

*\$ Rscript ./scripts/Section3.4.Step2\_CytoscapeInput.R*

#### **Acknowledgements**

This work is partly supported by Virginia Soybean Board.

#### **Authors' contributions**

JL and SL designed the analysis. RG provided the original data and interpreted the biological results. LH edited the manuscript and provided suggestions to improve the methods. JL developed the methods. SL and JL wrote the manuscript. All authors read and approved the fnal manuscript.

#### **Availability of data and materials**

The data sets and software supporting the conclusions of this article are available in the Github repository ([https://github.com/LiLabAtVT/CompareTra](https://github.com/LiLabAtVT/CompareTranscriptome) [nscriptome\)](https://github.com/LiLabAtVT/CompareTranscriptome).

#### **Ethics approval and consent to participate** Not applicable.

## **Consent for publication**

Not applicable.

#### **Competing interests**

The authors declare no competing interests.

#### **Author details**

<sup>1</sup> Genetics, Bioinformatics and Computational Biology, Virginia Polytechnic Institute and State University, Blacksburg, VA 24061, USA. 2 Department of Computer Science, Virginia Polytechnic Institute and State University, Blacksburg, VA 24061, USA.<sup>3</sup> School of Plant and Environmental Sciences, Virginia Polytechnic Institute and State University, Blacksburg, VA 24061, USA.

#### Received: 13 November 2018 Accepted: 17 May 2019 Published online: 01 June 2019

#### **References**

- <span id="page-14-0"></span>1. Movahedi S, Van Bel M, Heyndrickx KS, Vandepoele K. Comparative coexpression analysis in plant biology. Plant, Cell Environ. 2012;35:1787–98.
- <span id="page-14-7"></span>2. Van Bel M, Proost S, Wischnitzki E, Movahedi S, Scheerlinck C, Van de Peer Y, et al. Dissecting plant genomes with the PLAZA comparative genomics platform. Plant Physiol. 2012;158:590–600.
- <span id="page-14-2"></span>3. Movahedi S, Van de Peer Y, Vandepoele K. Comparative network analysis reveals that tissue specifcity and gene function are important factors infuencing the mode of expression evolution in arabidopsis and rice. Plant Physiol. 2011;156:1316–30.
- <span id="page-14-18"></span>4. Prince SJ, Joshi T, Mutava RN, Syed N, Joao Vitor MS, Patil G, et al. Comparative analysis of the drought-responsive transcriptome in soybean lines contrasting for canopy wilting. Plant Sci. 2015;240:65–78.
- <span id="page-14-1"></span>5. Ware D, Jaiswal P, Ni J, Pan X, Chang K, Clark K, et al. Gramene: a resource for comparative grass genomics. Nucleic Acids Res. 2002;30:103–5.
- <span id="page-14-3"></span>6. Mutwil M, Klie S, Tohge T, Giorgi FM, Wilkins O, Campbell MM, et al. PlaNet: combined sequence and expression comparisons across plant networks derived from seven species. Plant Cell. 2011;23:895–910.
- <span id="page-14-4"></span>7. Ruprecht C, Mendrinna A, Tohge T, Sampathkumar A, Klie S, Fernie AR, et al. FamNet: a framework to identify multiplied modules driving pathway diversifcation in plants. Plant Physiol. 2016;170:1878.
- <span id="page-14-5"></span>8. Li LL, Stoeckert CJ, Roos DS. OrthoMCL: identifcation of ortholog groups for eukaryotic genomes. Genome Res. 2003;13:2178–89.
- <span id="page-14-20"></span>9. Jensen LJ, Julien P, Kuhn M, von Mering C, Muller J, Doerks T, et al. Egg-NOG: automated construction and annotation of orthologous groups of genes. Nucleic Acids Res. 2007;36:D250–4.
- <span id="page-14-21"></span>10. Altenhoff AM, Kunca N, Glover N, Train C-M, Sueki A, Piliota I, et al. The OMA orthology database in 2015: function predictions, better plant support, synteny view and other improvements. Nucleic Acids Res. 2015;43:D240–9.
- <span id="page-14-6"></span>11. Emms DM, Kelly S. OrthoFinder: solving fundamental biases in whole genome comparisons dramatically improves orthogroup inference accuracy. Genome Biol. 2015;16:157.
- <span id="page-14-8"></span>12. Proost S, Van Bel M, Vaneechoutte D, Van de Peer Y, Inzé D, Mueller-Roeber B, Vandepoele K. PLAZA 3.0: an access point for plant comparative genomics. Nucleic Acids Res. 2014;43:974–81.
- 13. Proost S, Fostier J, De Witte D, Dhoedt B, Demeester P, Van de Peer Y, et al. i-ADHoRe 30—fast and sensitive detection of genomic homology in extremely large data sets. Nucleic Acids Res. 2012;40:11.
- <span id="page-14-9"></span>14. Lyons E, Pedersen B, Kane J, Alam M, Ming R, Tang H, et al. Finding and comparing syntenic regions among arabidopsis and the outgroups papaya, poplar, and grape: CoGe with rosids. Plant Physiol. 2008;148:1772–81.
- <span id="page-14-10"></span>15. Berri S, Abbruscato P, Faivre-Rampant O, Brasileiro ACM, Fumasoni I, Satoh K, et al. Characterization of WRKY co-regulatory networks in rice and arabidopsis. BMC Plant Biol. 2009;9:1–22.
- 16. Wang Y, Feng L, Zhu Y, Li Y, Yan H, Xiang Y. Comparative genomic analysis of the WRKY III gene family in populus, grape, arabidopsis and rice. Biol Direct. 2015;10:48.
- <span id="page-14-11"></span>17. Yao X, Ma H, Wang J, Zhang D. Genome-wide comparative analysis and expression pattern of TCP gene families in *Arabidopsis thaliana* and *Oryza sativa*. J Integr Plant Biol. 2007;49:885–97.
- <span id="page-14-12"></span>18. Netotea S, Sundell D, Street NR, Hvidsten TR. ComPlEx: conservation and divergence of co-expression networks in *A. thaliana,* Populus and *O. sativa*. BMC Genom. 2014;15:106.
- <span id="page-14-13"></span>19. Roulin A, Auer PL, Libault M, Schlueter J, Farmer A, May G, et al. The fate of duplicated genes in a polyploid plant genome. Plant J. 2013;73:143–53.
- <span id="page-14-14"></span>20. Provart NJ, Alonso J, Assmann SM, Bergmann D, Brady SM, Brkljacic J, et al. 50 years of Arabidopsis research: highlights and future directions. New Phytol. 2016;209:921–44.
- <span id="page-14-15"></span>21. Horan K, Jang C, Bailey-Serres J, Mittler R, Shelton C, Harper JF, et al. Annotating genes of known and unknown function by large-scale coexpression analysis. Plant Physiol. 2008;147:41–57.
- <span id="page-14-16"></span>22. Schneider A, Aghamirzaie D, Elmarakeby H, Poudel AN, Koo AJ, Heath LS, et al. Potential targets of VIVIPAROUS1/ABI3-LIKE1 (VAL1) repression in developing *Arabidopsis thaliana* embryos. Plant J. 2016;85:305–19.
- <span id="page-14-17"></span>23. Aghamirzaie D, Nabiyouni M, Fang Y, Klumas C, Heath L, Grene R, et al. Changes in RNA splicing in developing soybean (Glycine max) embryos. Biology (Basel). 2013;2:1311–37.
- <span id="page-14-19"></span>24. Kilian J, Whitehead D, Horak J, Wanke D, Weinl S, Batistic O, et al. The AtGenExpress global stress expression data set: protocols, evaluation and model data analysis of UV-B light, drought and cold stress responses. Plant J. 2007;50:347–63.
- <span id="page-14-22"></span>25. Wang L, Czedik-Eysenberg A, Mertz RA, Si Y, Tohge T, Nunes-Nesi A, et al. Comparative analyses of  $C_4$  and  $C_3$  photosynthesis in developing leaves of maize and rice. Nat Biotechnol. 2014;32:1158–65.
- <span id="page-14-23"></span>26. Patel RV, Nahal HK, Breit R, Provart NJ. BAR expressolog identifcation: expression profle similarity ranking of homologous genes in plant species. Plant J. 2012;71:1038–50.
- <span id="page-14-24"></span>27. Junker A, Hartmann A, Schreiber F, Bäumlein H. An engineer's view on regulation of seed development. Trends Plant Sci. 2010;15:303–7.
- <span id="page-14-25"></span>28. Chaudhury AM, Koltunow A, Payne T, Luo M, Tucker MR, Dennis ES, et al. Control of early seed development. Annu Rev Cell Dev Biol. 2001;17:677–99.
- <span id="page-14-26"></span>29. Yan K-K, Wang D, Rozowsky J, Zheng H, Cheng C, Gerstein M. Ortho-Clust: an orthology-based network framework for clustering data across multiple species. Genome Biol. 2014;15:R100.
- <span id="page-14-27"></span>30. Palla G, et al. Directed network modules. New J Phys. 2007;9:186.
- <span id="page-14-28"></span>31. Malliaros FD, Vazirgiannis M. Clustering and community detection in directed networks: a survey. Phys Rep. 2013;533:86.
- <span id="page-14-29"></span>32. Smoot ME, Ono K, Ruscheinski J, Wang P-L, Ideker T. Cytoscape 28: new features for data integration and network visualization. Bioinformatics. 2011;27:431–2.
- <span id="page-14-30"></span>33. Sandve GK, Nekrutenko A, Taylor J, Hovig E. Ten simple rules for reproducible computational research. Bourne PE, editor. PLoS Comput Biol. 2013;9:e1003285.
- <span id="page-14-31"></span>34. Osborne JM, Bernabeu MO, Bruna M, Calderhead B, Cooper J, Dalchau N, et al. Ten simple rules for efective computational research. Bourne PE, editor. PLoS Comput Biol. 2014;10:e1003506.
- <span id="page-14-32"></span>35. Ward N, Moreno-Hagelsieb G. Quickly fnding orthologs as reciprocal best hits with BLAT, LAST, and UBLAST: how much do we miss? de Crécy-Lagard V, editor. PLoS ONE. 2014;9:e101850.
- 36. Fulton DL, Li YY, Laird MR, Horsman BGS, Roche FM, Brinkman FSL. Improving the specifcity of high-throughput ortholog prediction. BMC Bioinformatics. 2006;7:270.
- 37. Dessimoz C, Boeckmann B, Roth ACJ, Gonnet GH. Detecting non-orthology in the COGs database and other approaches grouping orthologs using genome-specifc best hits. Nucleic Acids Res. 2006;34:3309–16.
- 38. Tatusov RL, Fedorova ND, Jackson JD, Jacobs AR, Kiryutin B, Koonin EV, et al. The COG database: an updated version includes eukaryotes. BMC Bioinformatics. 2003;4:41.
- 39. O'Brien KP, Remm M, Sonnhammer ELL. Inparanoid: a comprehensive database of eukaryotic orthologs. Nucleic Acids Res. 2005;33:D476–80.
- 40. Jin J, Tian F, Yang D-C, Meng Y-Q, Kong L, Luo J, et al. PlantTFDB 4.0: toward a central hub for transcription factors and regulatory interactions in plants. Nucleic Acids Res. 2016;45:1040–5.
- <span id="page-14-33"></span>41. Fischer S, Brunk BP, Chen F, Gao X, Harb OS, Iodice JB, et al. Using OrthoMCL to assign proteins to OrthoMCL-DB groups or to cluster proteomes into new ortholog groups. Curr Prot Bioinf. 2011;35:6–12.
- <span id="page-15-0"></span>42. Jia H, Suzuki M, McCarty DR. Regulation of the seed to seedling developmental phase transition by the LAFL and VAL transcription factor networks. Wiley Interdiscip Rev Dev Biol. 2014;3:135–45.
- <span id="page-15-1"></span>43. Cline MS, Smoot M, Cerami E, Kuchinsky A, Landys N, Workman C, et al. Integration of biological networks and gene expression data using Cytoscape. Nat Protoc. 2007;2:2366–82.
- <span id="page-15-2"></span>44. Wang L, Czedik-Eysenberg A, Mertz RA, Si Y, Tohge T, Nunes-Nesi A, et al. Comparative analyses of  $C_4$  and  $C_3$  photosynthesis in developing leaves of maize and rice. Nat Biotechnol. 2014;32:1158–65.
- <span id="page-15-3"></span>45. Chang Y-M, Lin H-H, Liu W-Y, Yu C-P, Chen H-J, Wartini PP, et al. Comparative transcriptomics method to infer gene coexpression networks and its applications to maize and rice leaf transcriptomes. Proc Natl Acad Sci. 2019;116:3091–9.
- <span id="page-15-4"></span>46. Altschul SF, Gish W, Miller W, Myers EW, Lipman DJ. Basic local alignment search tool. J Mol Biol. 1990;215:403–10.
- <span id="page-15-5"></span>47. Dobin A, Davis CA, Schlesinger F, Drenkow J, Zaleski C, Jha S, et al. STAR: ultrafast universal RNA-seq aligner. Bioinformatics. 2013;29:15–21.
- <span id="page-15-6"></span>48. Liao Y, Smyth GK, Shi W. FeatureCounts: an efficient general purpose program for assigning sequence reads to genomic features. Bioinformatics. 2014;30:923–30.
- <span id="page-15-7"></span>49. Su Z, Łabaj PP, Li S, Thierry-Mieg J, Thierry-Mieg D, Shi W, et al. A comprehensive assessment of RNA-seq accuracy, reproducibility and information content by the sequencing quality control consortium. Nat Biotechnol. 2014;32:903–14.
- <span id="page-15-8"></span>50. Conesa A, Madrigal P, Tarazona S, Gomez-Cabrero D, Cervera A, McPherson A, et al. A survey of best practices for RNA-seq data analysis. Genome Biol. 2016;17:13.
- 51. Dillies MA, Rau A, Aubert J, Hennequet-Antier C, Jeanmougin M, Servant N, et al. A comprehensive evaluation of normalization methods for Illumina high-throughput RNA sequencing data analysis. Brief Bioinform. 2013;14:671–83.
- <span id="page-15-9"></span>52. Steijger T, Abril JF, Engström PG, Kokocinski F, Hubbard TJ, The RGASP Consortium, et al. Assessment of transcript reconstruction methods for RNA-seq. Nat Methods. 2013;10:1177–84.
- <span id="page-15-10"></span>53. R Core Team. R: A language and environment for statistical computing. Vienna: R Core Team; 2017.
- <span id="page-15-11"></span>54. Love MI, Huber W, Anders S. Moderated estimation of fold change and dispersion for RNA-seq data with DESeq2. Genome Biol. 2014;15(12):550
- <span id="page-15-12"></span>55. Krishnakumar V, Hanlon MR, Contrino S, Ferlanti ES, Karamycheva S, Kim M, et al. Araport: the Arabidopsis information portal. Nucleic Acids Res. 2015;43:D1003–9.
- <span id="page-15-13"></span>56. Goodstein DM, Shu S, Howson R, Neupane R, Hayes RD, Fazo J, et al. Phytozome: a comparative platform for green plant genomics. Nucleic Acids Res. 2012;40:D1178–86.
- <span id="page-15-14"></span>57. Collakova E, Aghamirzaie D, Fang Y, Klumas C, Tabataba F, Kakumanu A, et al. Metabolic and transcriptional reprogramming in developing soybean (Glycine max) embryos. Metabolites. 2013;3:347–72.
- <span id="page-15-15"></span>58. Li S, Yamada M, Han X, Ohler U, Benfey PN. High resolution expression map of the Arabidopsis root reveals alternative splicing and lincRNA regulation. Dev Cell. 2016;39:508–22.

## **Key Reference**

- 59. Yan et al., 2014. See above.
- 60. A methodology to cluster integrated data from co-expression profle for each species and from homologous relationships between multiple species.

#### **Internet resources**

- 61. [https://www.araport.org.](https://www.araport.org) Arabidopsis information portal.
- 62. [https://phytozome.jgi.doe.gov/pz/portal.html#!bulk?org](https://phytozome.jgi.doe.gov/pz/portal.html#!bulk%3forg%3dOrg_Gmax)=Org\_Gmax. Genomics resource page of Glycine max Wm82.a2.v1in Phytozome.
- 63. <https://git-scm.com>. Git software Home page.
- 64. [https://github.com/LiLabAtVT/CompareTranscriptome.git.](https://github.com/LiLabAtVT/CompareTranscriptome.git) Github page for this tutorial.
- 65. <https://www.ncbi.nlm.nih.gov/sra>. NCBI Sequence Read Archive (SRA) Home page.
- 66. [https://github.com/alexdobin/STAR.](https://github.com/alexdobin/STAR) Github page of STAR.
- 67. [http://bioinf.wehi.edu.au/subread-package/.](http://bioinf.wehi.edu.au/subread-package/) The Subread package Web page.
- 68. <https://cran.r-project.org>. The Comprehensive R Archive Network Web page.

## **Publisher's Note**

Springer Nature remains neutral with regard to jurisdictional claims in published maps and institutional afliations.

#### Ready to submit your research? Choose BMC and benefit from:

- **•** fast, convenient online submission
- **•** thorough peer review by experienced researchers in your field
- rapid publication on acceptance
- support for research data, including large and complex data types
- **•** gold Open Access which fosters wider collaboration and increased citations
- **•** maximum visibility for your research: over 100M website views per year

#### **At BMC, research is always in progress.**

**Learn more** biomedcentral.com/submissions

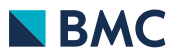